**V tem prispevku**

# Delo dijakov/študentov ter vajencev – ureditev nastavitev modula Drugi osebni prejemki

Zadnja sprememba 07/06/2024 12:57 pm CEST | Objavljeno 05/06/2024

Do sedaj je bilo določeno, da se pri vrstah dohodka **1020 – Nagrade dijakom in študentom za obvezno praktično delo in 1021 – Vajeniška nagrada** niso upoštevali normirani stroški, **na novo pa je določeno, da se v osnovo za obračun prispevkov všteva celoten prejet dohodek zmanjšan za normirane stroške v višini 10%.** Sprememba velja za izplačila od 1.2.2024 dalje.

Z verzijo **2024.04.001 ali novejšo** smo modul Drugi osebni prejemki prilagodili tem zakonskim spremembam. Za pravilen izračun pa je potrebno urediti še spodnje nastavitve.

#### **Nagrada dijakom in študentom – vrsta dohodka 1020**

**V Nastavitve programa – Nastavitve pogodb – Nazivi pogodb** izberemo šifro pogodbe Delo dijakov.

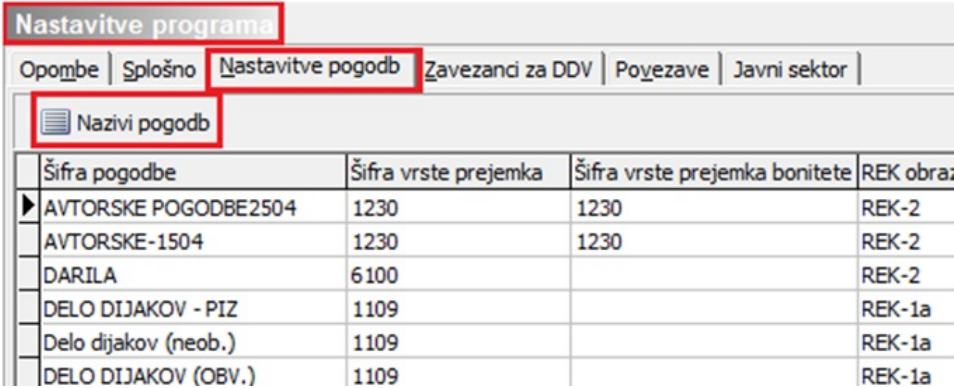

V kolikor pri obračunu uporabljate naziv pogodbe DELO DIJAKOV (OBV), se vam je Odstotek stroškov z vrednostjo 10,00 že samodejno izpolnil z namestitvijo verzije Saop 2024.004.001 oziroma novejše.

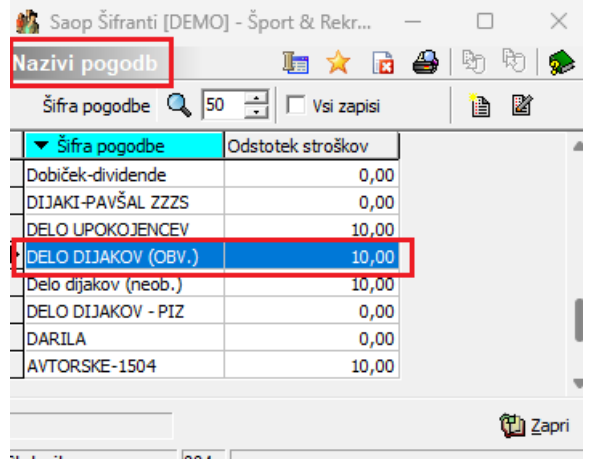

Če pa za obračun dela dijakov uporabljate drug naziv pogodbe (sami ste si odprli drugačen naziv in obračun izvajate na tem nazivu in le-ta ni identičen nazivu DELO DIJAKOV (OBV.)) in imate v polju Odstotek stroškov vpisano vrednost 0,00, pa morate na nazivu, ki ga uporabljate za delo dijakov odstotek stroškov vpisati ročno.

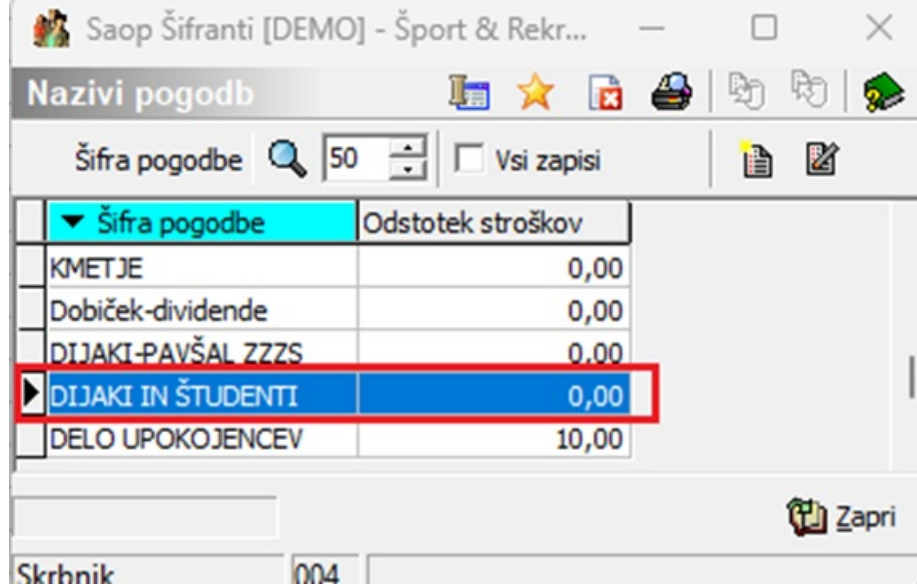

Z dvoklikom na šifro pogodbe npr. Dijaki in študenti vnesete v polje Odstotek stroškov vrednost 10,00 in vnos potrdite.

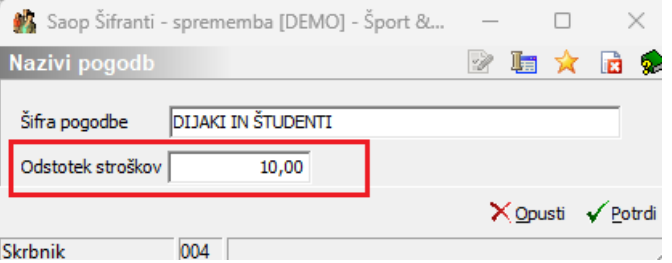

**V Šifranti – Vrste izplačil** je potrebno, da so vrste, katere uporabljate pri obračunu dela dijakov vnesene na način, kot je prikazan na spodnjih slikah. Pozorni bodite zlasti pri vrstah, ki se nanašajo na izplačilo

materialnih stroškov (npr. prehrana, prevoz), saj se za te vrste nastavitve zaradi pravilnega obračuna in poročanja podatkov na REK-O obrazcu ustrezno spremenijo.

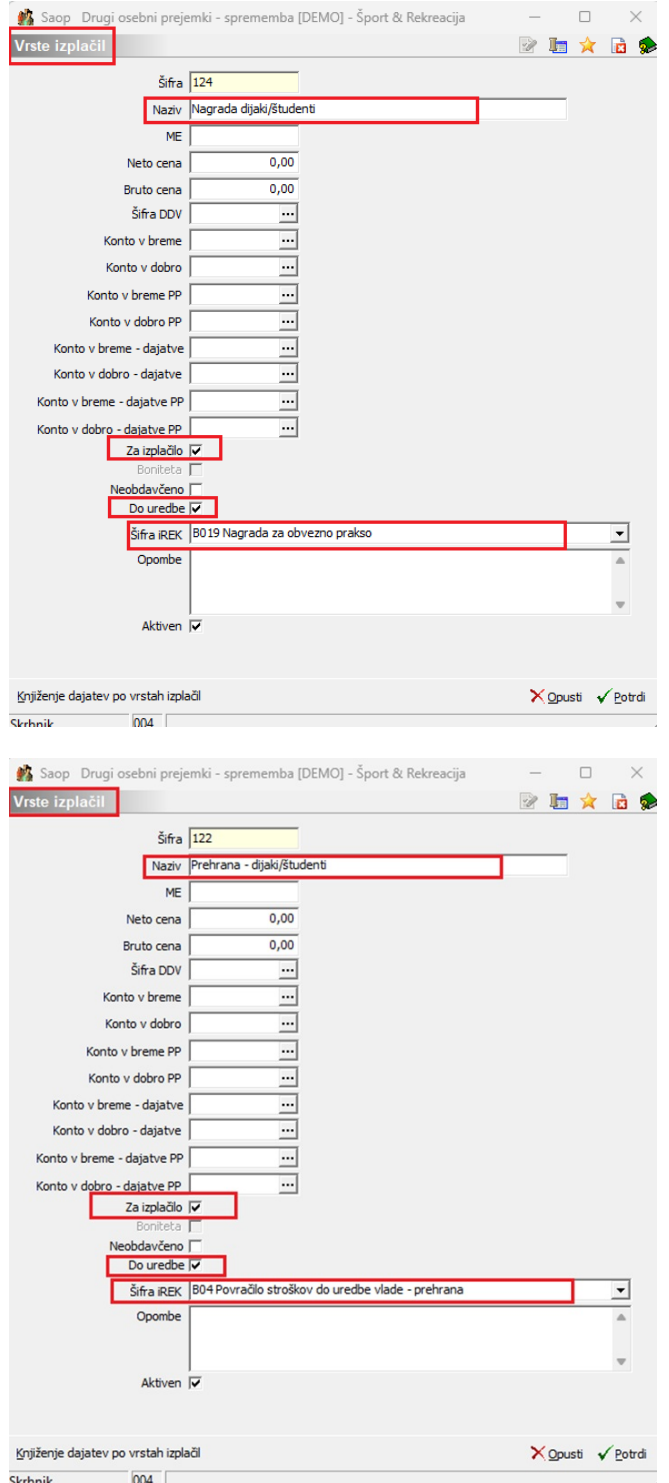

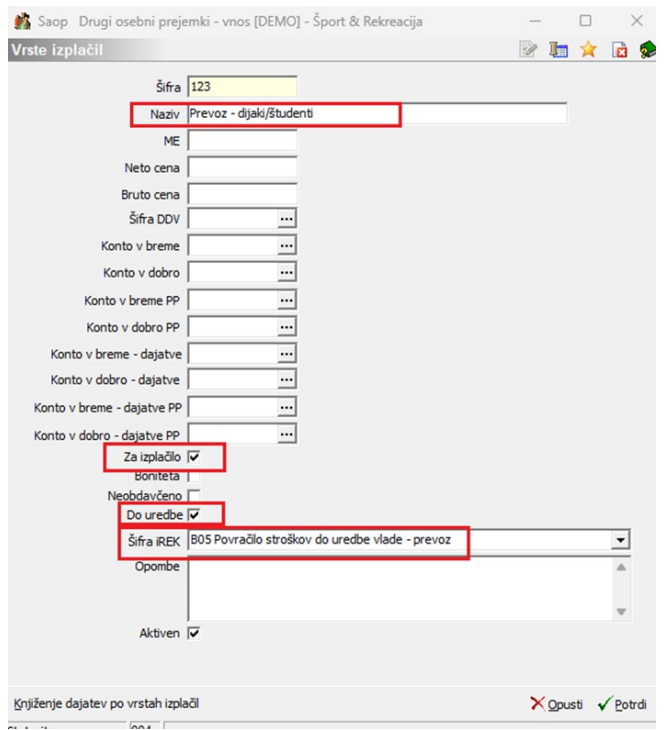

Bodite pozorni, da odstranite kljukico iz polja Neobdavčeno!

## **Obračun**

Pri pripravi obračuna za izplačilo nagrad dijakom/študentom je v program dodana dodatna kontrola, da nam program pri izbiri vrste dohodka 1020 samodejno predlaga normirane stroške v višini 10% (normirani stroški so definirani v nastavitvah programa na Vrsti pogodbe).

V primeru, da odstotka normiranih stroškov za vrsto dohodka 1020 nimamo definiranih, nas sistem v izogib napakam na to opozori.

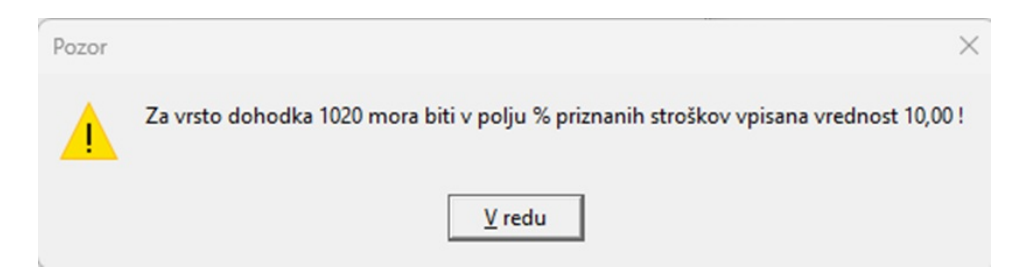

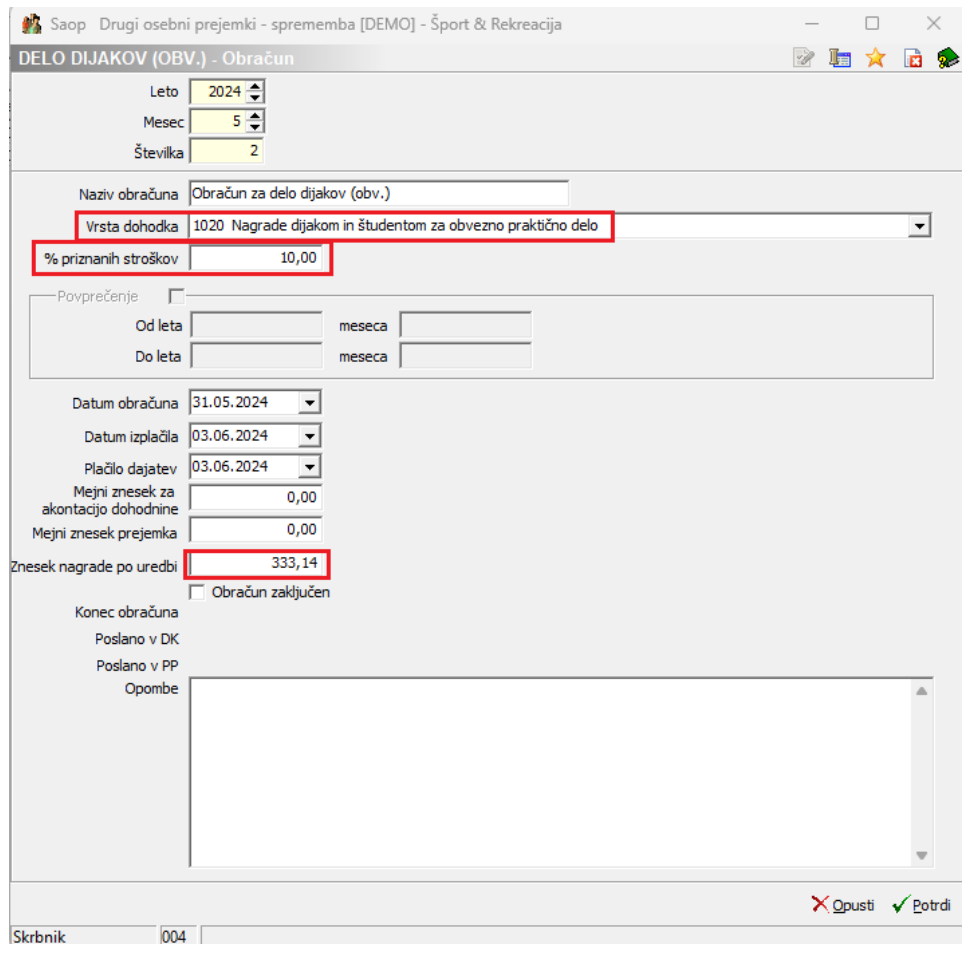

Obračun je z ustreznimi nastavitvami prilagojen zakonodaji.

Na spodnji sliki je naveden tudi primer obračunskega lista, kjer je razvidno, kako se po novem obračuna nagrada za dijakom/študentom.

Dijak A.<br>Cesta 1

5270 Ajdovščina

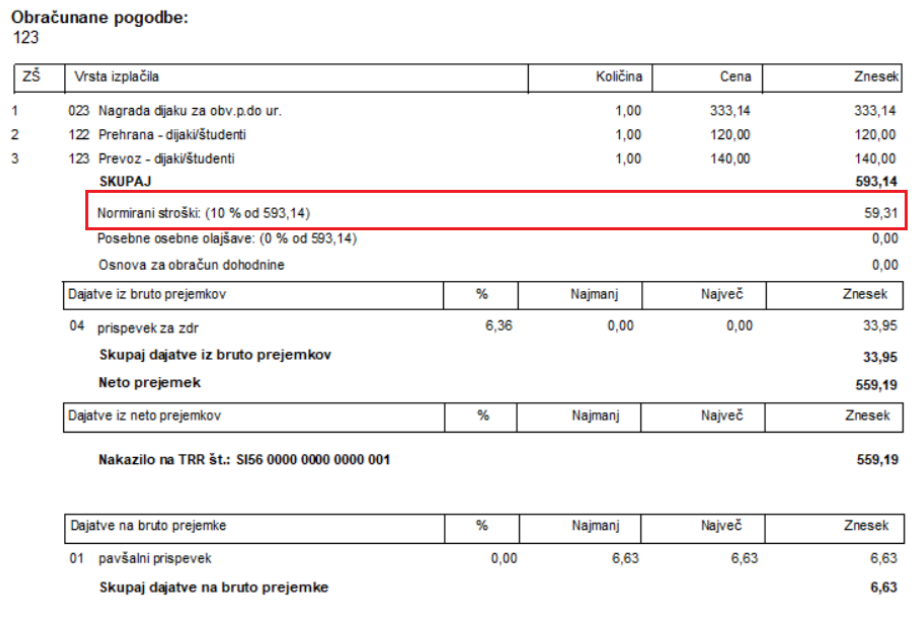

Datum izplačila: 03.06.2024

#### **REK-O obrazec**

Po novem se v REK-O obrazec v rubriko P04 vpiše celoten bruto znesek izplačila (nagrada + prevoz + prehrana).

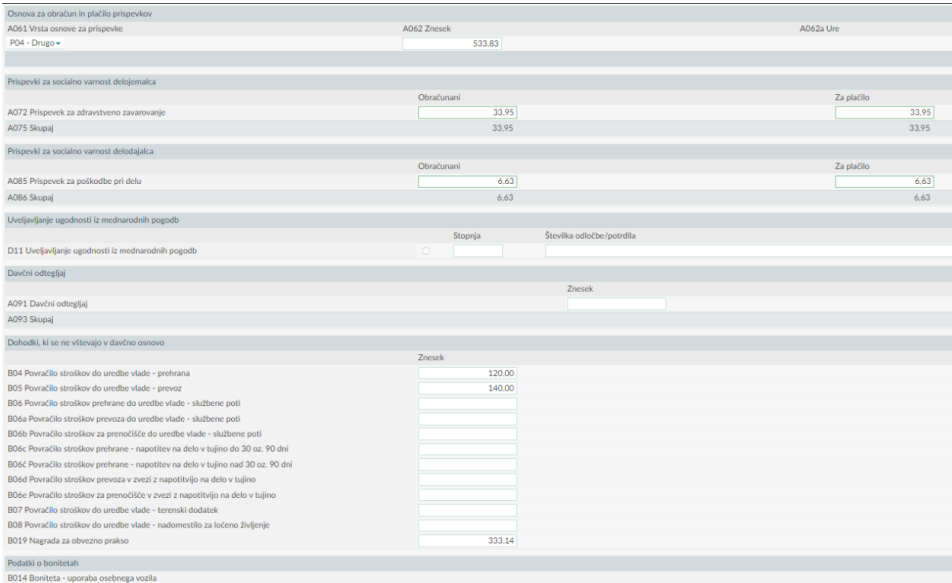

### **Nagrada vajencu – vrsta dohodka 1021**

Za nastavitve nagrade za vajence upoštevajte zgornje navodilo za izplačilo nagrade za obvezno prakso za dijake/študente. Na enak način uredite pogodbe v nastavitvah programa ter vrste obračuna, ki se nanašajo na izplačilo nagrade za vajenca.